[vmware](http://intrusos.info/doku.php?id=tag:vmware&do=showtag&tag=vmware), [esxcli,](http://intrusos.info/doku.php?id=tag:esxcli&do=showtag&tag=esxcli) [comandos](http://intrusos.info/doku.php?id=tag:comandos&do=showtag&tag=comandos)

## **ESXCLI**

## **apagar una máquina que se resiste**

Entramos al servidor donde se ejecuta la mv y miramos el Worldnumber de la máquina virtual.

esxcli vm process list

Una vez localizada la máquina ejecutamos

esxcli vm process kill --type=[soft,hard,force] --world-id=WorldNumber

## **Habilitar o deshabilitar tarjeta de red**

Para listar todas las vmnics y ver su estado

esxcli network nic list

Para desconectar un interface vmnic

esxcli network nic down -n vmnicX

note La X, corresponde al número de vmnic.

Para conectar un interface vmnic

esxcli network nic up -n vmnicX

From: <http://intrusos.info/> - **LCWIKI**

Permanent link: **<http://intrusos.info/doku.php?id=virtualizacion:vmware:esxcli>**

Last update: **2023/01/18 14:37**

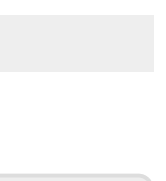